# **RUT950 Input/Output (legacy WebUI)**

[Main Page](https://wiki.teltonika-networks.com/view/Main_Page) > [RUT Routers](https://wiki.teltonika-networks.com/view/RUT_Routers) > [RUT950](https://wiki.teltonika-networks.com/view/RUT950) > [RUT950 Manual](https://wiki.teltonika-networks.com/view/RUT950_Manual) > [RUT950 Legacy WebUI](https://wiki.teltonika-networks.com/view/RUT950_Legacy_WebUI) > [RUT950 Services section \(legacy\)](https://wiki.teltonika-networks.com/view/RUT950_Services_section_(legacy)) > **RUT950 Input/Output (legacy WebUI)**

The information in this page is updated in accordance with firmware version **[RUT9XX\\_R\\_00.06.09.5](http://wiki.teltonika-networks.com/images/e/ef/RUT9XX_R_00.06.09.5_WEBUI.bin)**.

*Note: this user manual page is for RUT950's old WebUI style available in earlier FW versions. [Click](http://wiki.teltonika-networks.com/view/RUT950_Input/Output) [here](http://wiki.teltonika-networks.com/view/RUT950_Input/Output) for information based on the latest FW version.*

 $\Box$ 

# **Contents**

- [1](#page--1-0) [Summary](#page--1-0)
- [2](#page--1-0) [Characteristics](#page--1-0)
- [3](#page--1-0) [Status](#page--1-0)
	- [3.1](#page--1-0) [Custom Labels](#page--1-0)
	- [3.2](#page--1-0) [Status and control from command line](#page--1-0)
- [4](#page--1-0) [Input](#page--1-0)
	- [4.1](#page--1-0) [Input Rules](#page--1-0)
- [5](#page--1-0) [Output](#page--1-0)
	- [5.1](#page--1-0) [Output Configuration](#page--1-0)
	- [5.2](#ON.2FOFF) [ON/OFF](#ON.2FOFF)
	- [5.3](#page--1-0) [Periodic control](#page--1-0)
	- [5.4](#page--1-0) [Scheduler](#page--1-0)
- [6](#Post.2FGet) [Post/Get](#Post.2FGet)
	- [6.1](#Post.2FGet_examples) [Post/Get examples](#Post.2FGet_examples)

### **Summary**

**Inputs and Outputs** are used for the monitoring and controlling of a connected device or receiving signals from that device in order to trigger certain events.

This chapter of the user manual provides an overview of the Input/Output page for RUT950 devices.

## **Characteristics**

This section provides a list Input/Output electric characteristics inherent in RUT950 routers:

- Digital non-isolated input (DIN1): Logic low 0 5 V; Logic high 8 40 V
- Digital open collector output (DOUT1): 30 V, 300 mA

### **Status**

The **Status** tab displays the current states the router's inputs and outputs:

### **Custom Labels**

If the default Input/Output labels do not suit your needs, you can always configure custom ones in the **Custom Labels** section. Click the 'Edit' button next to the desired Input or Output and you will be redirected to a window such as this:

#### $\pmb{\times}$

The figure above is an example of custom label configuration for *Digital Input*. You can change an input's/output's name and the names of their states. The changes are purely cosmetic and used for easier management purposes.

In addition to adding custom names, you can also define how the displayed value for Analog Input is calculated and displayed. The figure below represents what the configuration of custom labels for Analog Input looks like.

[[File:]]

#### **Status and control from command line**

You can control and monitor input and output values via a [command line interface \(CLI\)](http://wiki.teltonika-networks.com/view/Command_line_interfaces) with the *gpio.sh* command. You can execute this command without any additional options to get usage syntax examples:

```
root@Teltonika-RUT950:~# gpio.sh
GPIO control aplication
        Usage: /sbin/gpio.sh <ACTION> <NAME>
        ACTION - set, clear, get, export, invert, dirout, dirin, getpin
        NAME - SIM DOUT1 DOUT2 DIN1 DIN2 MON MRST DOUT3
DIN3 RS485 R SDCS HWRST
```
Where:

- **DIN1** Digital input
- **DOUT1** Digital output

For example, to get the status of the digital output use the following command:

```
root@Teltonika:~# gpio.sh get DOUT1
\boldsymbol{\Theta}
```
The return value **0** means that the output is in **Inactive** (**Low level**), i.e., **OFF**. You can turn it **ON**

 $\pmb{\times}$ 

(**Active** (**High level**)) by setting its value to **1**:

```
root@Teltonika:~# gpio.sh set DOUT1
root@Teltonika:~# gpio.sh get DOUT1
1
```
As seen in the example above, you can change the value of an output by using the *invert* command, which simply turns the current value of the specified output and turns it into its opposite state.

### **Input**

The **Input** tab is used to configure the router's input pin.

### **Input Rules**

The **Input Rules** section provides you with the possibility to set up rules that execute user specified actions after a certain trigger occurs. To add a new rule, look to the Input Configuration section that is just below. Select the input, the trigger and the action for the rule and click the 'Add' button. A new rule will appear in the Input Rules list:

 $\pmb{\times}$ 

To begin editing an input rule, click the 'Edit' button located next to it. Refer to the figure and table below for information on input rule configuration.

 $\pmb{\times}$ 

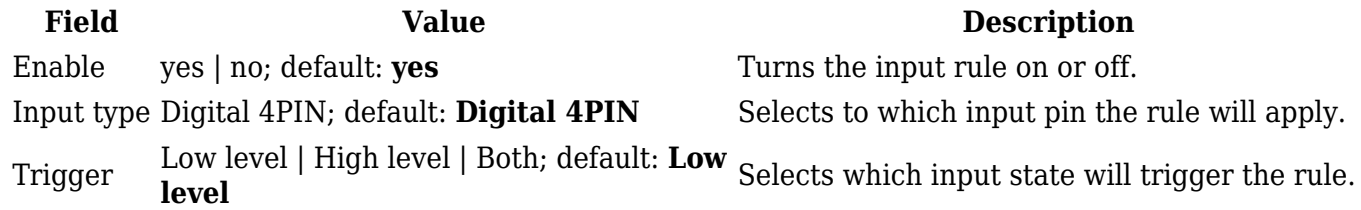

Action Send SMS | Change SIM card | Send email | Change profile | Turn on WiFi | Turn off WiFi | Reboot | Activate output | HTTP POST/GET; default: **Send SMS** The action that will be taken when the rule is triggered. • **Send SMS** - sends an SMS message to a specified number(s) or user group. The message text is custom. • **Change SIM card** - switches to the SIM card that is not currently in use. • **Send email** - sends an email to the specified address(es). You will be prompted to enter your email account's authentication information. • **Change profile** - switches to using another configuration profile. Configuration profiles can be created via the *System → [Profiles](http://wiki.teltonika-networks.com/view/RUT950_Profiles)* page. • **Turn on WiFi/Turn off WiFi** - turns WiFi on or off. • **Reboot** - reboots the router when a specified amount of time passes or instantly after the trigger occurrence. • **Activate output** - activates the specified router output. • **HTTP POST/GET** - performs an HTTP POST or GET action.

### **Output**

The **Output** tab is used to configure the router's output pin.

### **Output Configuration**

The **Output Configuration** section is used to change the default state of the router's output pin.

 $\pmb{\times}$ 

Open collector output

**Field Value Description** Low level | High level: default: **Low level**

Changes the default\* state of the open collector (OC) output pin.

\* Changing the default state of an output means that the changes will be written into the input/output config and saved. This means that unless some other related change occurs the state of the output will remain as set in this section.

### **ON/OFF**

The **ON/OFF** section is used to turn the router's output on or off. This action does not save the state permanently, meaning that after a reboot the state will revert back to their default values.

 $\pmb{\times}$ 

The **Periodic control** section allows you to set up automatic output control rules that trigger output state changes at the specified period or interval. Refer to the figure and table below for information on configuration fields contained in that section.

 $\pmb{\times}$ 

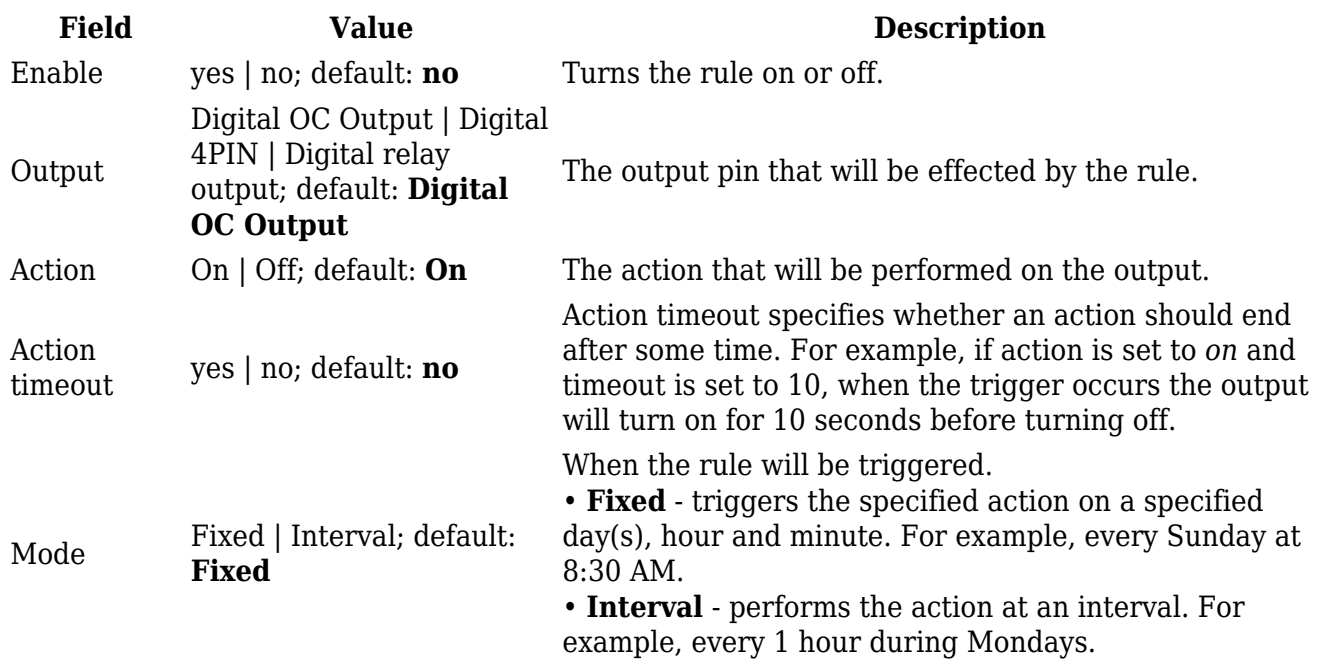

### **Scheduler**

With the help of the output **Scheduler** you can configure a timetable of when the output should be enabled or disabled based on time.

 $\pmb{\times}$ 

### **Post/Get**

Enabling **Post/Get** will allow you to send HTTP POST/GET requests to the router that control the state of the output. The figure below is an example of the Post/Get configuration section and the table below provides information on the fields contained in that section:

 $\pmb{\times}$ 

**Field Value Description** Enable yes | no; default: **no** Turns Post/Get on or off. Username string; default: **none** Username used for authentication in POST/GET queries. Password string; default: **none** Password used for authentication in POST/GET queries.

It is possible to turn the output on and off by using a HTTP POST/GET requests. Use a web browser or any other compatible software to send HTTP POST/GET requests to the device.

Below is a table containing syntax examples of this usage:

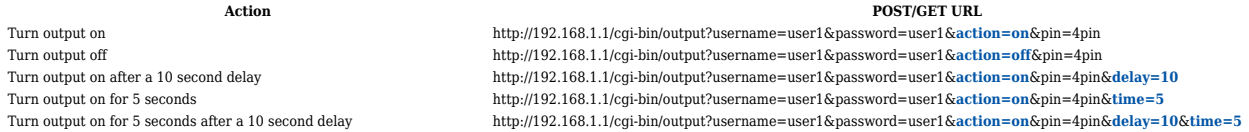

#### **Overview**:

- 192.168.1.1 router's default LAN IP address; replace it in accordance with your own configuration.
- username login name from Post/Get configuration.
- password- password from Post/Get configuration.
- action- the action that will be performed on the output (can be *on* or *off*).
- pin specifies the output (use *oc*).
- delay defines a delay (in seconds) after which the specified action will be performed.
- time defines a window of time during which the action will take place. For instance, if you post an *on* action while specifying *time=5*, the output will turn on and stay on for 5 seconds before turning off.

Delay and time parameters can be used together. For example, if delay is 10, time is 5, action is on, then 10 seconds after the execution of the command, the output will switch to *on* (or stay in *on* state if it was already that way), then after 5 more seconds it will switch to *off* state. In this case the overall command execution time is 15 seconds.